#### **Qgis 2.14 when starting stays in stanby in GUI**

*2018-01-26 06:48 PM - Marc Teixido Roure*

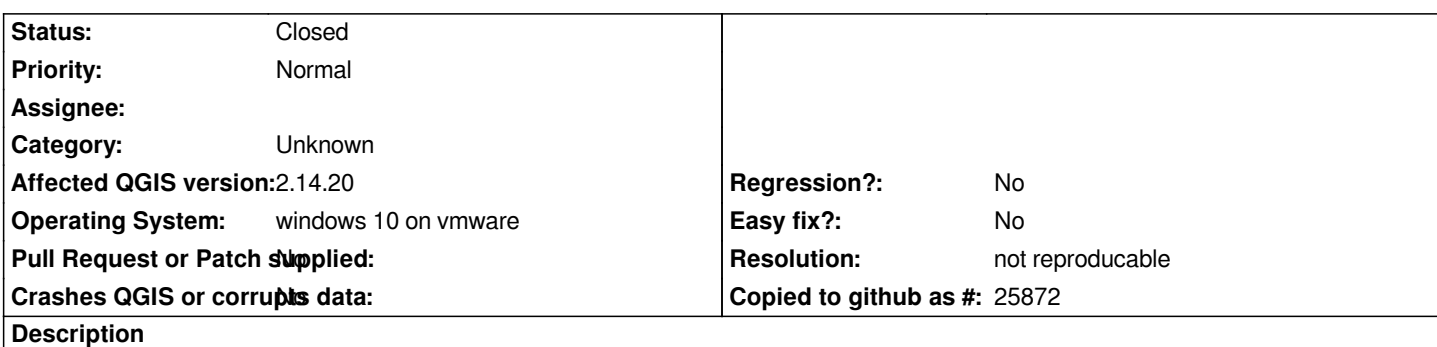

*HI,*

*I have a virtual machine with Windows 10 I have installed Qgis 2.14 correctly. With the administrator user it works correctly, but with a normal user it remains configuring the graphical user interface (GUI). Attachment screenshot.*

*Regards*

## **History**

## **#1 - 2018-01-29 03:40 PM - Etienne Trimaille**

*Can you please try with QGIS 2.18?*

*2.14 won't get a patch anymore. Only 2.18 and 3.0 when it will be out in February: https://www.qgis.org/de/site/getinvolved/development/roadmap.html#release-schedule*

## **[#2 - 2018-02-08 06:58 PM - Marc Teixido Roure](https://www.qgis.org/de/site/getinvolved/development/roadmap.html#release-schedule)**

*Yes, I have tested version 2.18 but it repeats the error*

# **#3 - 2018-02-08 09:07 PM - Richard Duivenvoorde**

*I cannot confirm here.*

*I have a Win10 VM (on KVM, but that should not be a problem I think), with a user admin which installed qgis and runs it. Then I create a user 'user' with only standard rights, and then I can just start QGIS and run it. I can even start qgis in osgeo shell like: 'qgis --configpath c:\temp\config'*

*Are you sure it is not a Windows Permission problem? Or maybe a virusscanner you set up?*

#### **#4 - 2018-02-08 09:08 PM - Richard Duivenvoorde**

*- Status changed from Open to Feedback*

### **#5 - 2018-02-14 12:01 PM - Marc Teixido Roure**

*with permission of administrator, it shows this message "The plugin will be disabled because it crashed QGIS during last startup. Please report an issue*

*and re-enable the plugin when the problem has been solved."*

# **#6 - 2018-03-04 11:17 AM - Giovanni Manghi**

*Marc Teixido Roure wrote:*

*with permission of administrator, it shows this message "The plugin will be disabled because it crashed QGIS during last startup. Please report an issue and re-enable the plugin when the problem has been solved."*

*please update and try again.*

## **#7 - 2018-08-25 04:33 PM - Giovanni Manghi**

- *Resolution set to not reproducable*
- *Status changed from Feedback to Closed*

*Closing for lack of feedback.*

**Files**

*errorqgis.png 229 KB 2018-01-26 Marc Teixido Roure*